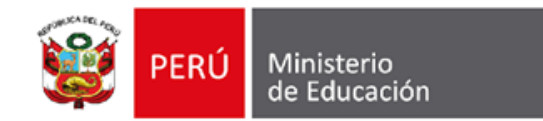

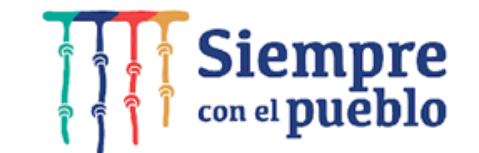

## **PAUTAS PARA EL DIRECTOR DE IE PRIVADA INGRESO Y LLENADO DE INFORMACIÓN EN LA PLATAFORMA SIMON**

PLAN DE MONITOREO - 49 ADECUACIÓN DE CONDICIONES BÁSICAS DE IE PRIVADAS 2022

### **DIGE**

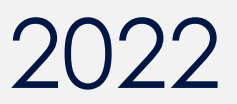

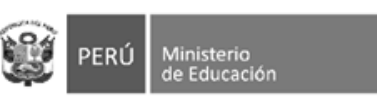

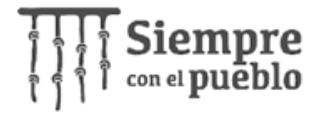

### **ATENCIÓN DIRECTOR : SOBRE EL REGISTRO DE INFORMACIÓN EN EL PM-49**

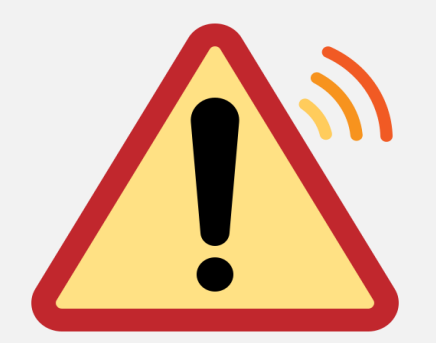

El **PM-49** Ficha de Autorreporte de condiciones básicas de IE privadas (Ampliación hasta el 31/10), alojado en la plataforma SIMON desde el **01/08/2022**, está habilitado para las IE privadas que no han registrado su autorreporte en el PM31.

Asimismo, las IE privadas que hayan presentado inconvenientes o adjuntado documentos errados en el **PM-31,** podrán subsanar dichas incidencias mediante un nuevo registro en el **PM-49**.

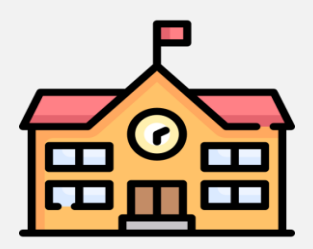

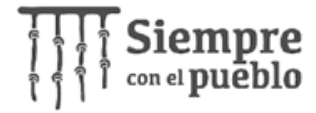

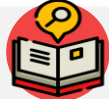

**Ministerio** 

de Educación

PERÚ

### **GLOSARIO SIMON PARA EFECTOS DEL REGISTRO DE INFORMACIÓN EN EL PM-49**

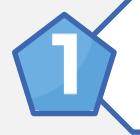

**PLATAFORMA SIMON:** Es una plataforma que gestiona información y permite generar evidencias a través del seguimiento, monitoreo y evaluación de programas y estrategias a través de la medición de indicadores correspondiente a todas las etapas, niveles y modalidades del sistema educativo que el MINEDU implementa en territorio.

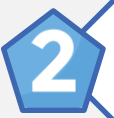

**MUESTRA:** Es la selección del código modular de la IE Privada sobre la que se registrará información del autorreporte en la Plataforma SIMON. Asimismo, cabe resaltar que el registro de información en este código modular debe representar la información de toda la IE Privada.

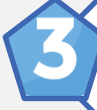

**PROGRAMACIÓN: E**sta parte involucra la planificación de la fecha y hora en que se realizará el proceso de registro de información. Esta información es **referencial**, ya que podría ejecutarse posterior a ella si por alguna emergencia no se pudo ejecutar en la fecha y hora programada.

**PRE EJECUCIÓN:** Es un cuestionario corto que le permitirá al director de la IE Privada **acceder** a la ficha de Adecuación a las Condiciones Básicas de IE Privadas- 2022 para iniciar con su ejecución.

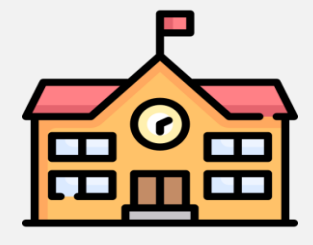

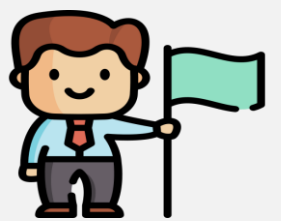

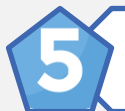

**EJECUCIÓN:** Es el registro de información en línea de la IE Privada en la Plataforma SIMON, lo cual corresponde al llenado del autorreporte.

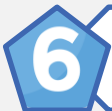

**ASIGNACIÓN DE MONITOR:** Es la selección de los datos del director quién será el encargado de registrar la información del autorreporte respecto a la IE Privada

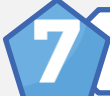

**ASPECTOS:** Son las características que agrupan las preguntas de acuerdo a criterios presenta ficha de autorreporte.

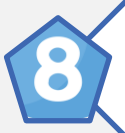

**CICLISTA( SIMON Entrenamiento):** Esta sección tiene la finalidad de que los usuarios de manera previa al inicio de la ejecución del autorreporte, pueden entrenar en el registro de la misma y así también conocer las preguntas o ítems que contiene la ficha de autorreporte.

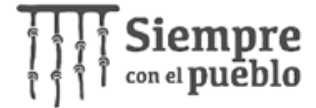

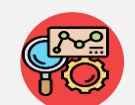

PERÚ

e.

### **CONSIDERACIONES PARA EL REGISTRO SIMON**

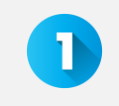

Ministerio

de Educación

Solo debe registrar la información de la IE Privada el director general.

2. Solo se debe considerar **un código modular** para el registro de la IE en el SIMON, **el cual debe representar la información de toda la IE.**

3. Puede guardar las respuestas completando el total de las preguntas por aspecto, para así mantener su progreso.

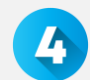

**1.** Si al culminar el llenado total de la ficha, da clic en el botón **enviar** se dará por finalizado el autorreporte y no habrá opción de modificar las respuestas.

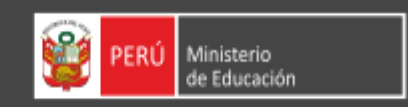

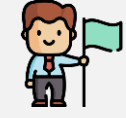

passport SISTEMA DE SEGURIDAD

Usuario:

Contraseña:

**Ingrese su cuenta** 

¿Has olvidado tu contraseña?

**Iniciar Sesión** 

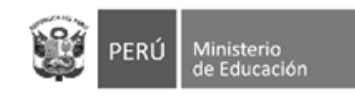

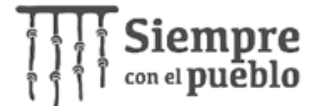

 $\sim$ 

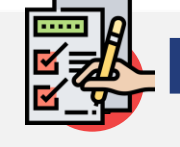

### **B** DATOS GENERALES CORRESPONDIENTES AL PM-49

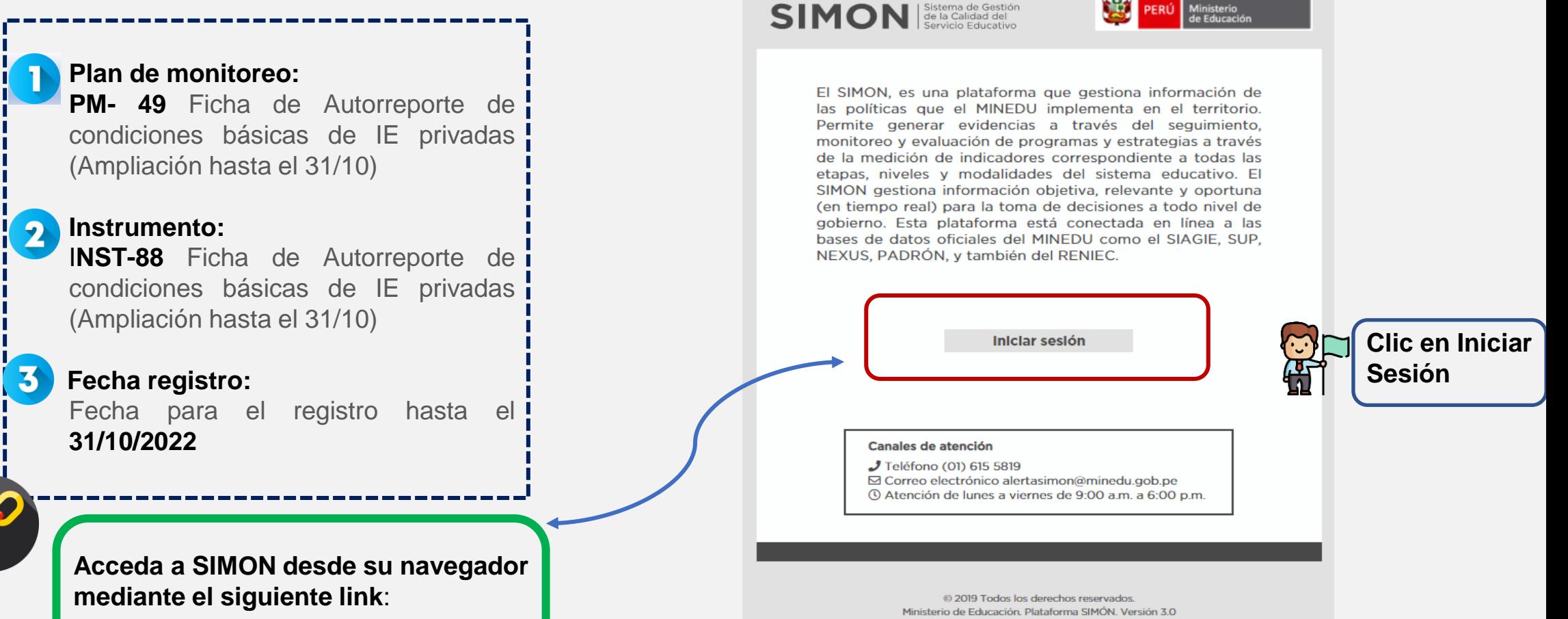

**<https://simon.minedu.gob.pe/>**

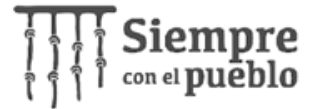

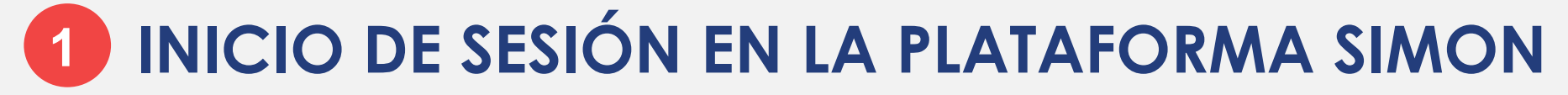

**CREDENCIALES DE ACCESO A SIMON**

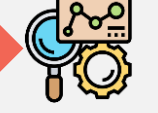

• Mediante las credenciales de usuario y contraseña de **SIAGIE** podrá acceder a la plataforma SIMON.

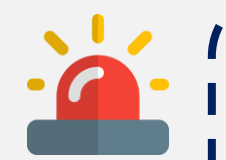

Ministerio

le Educación

### **Nota**:

- 1. Las contraseñas de preferencia no deben tener caracteres especiales de este tipo **(.,:,/)**
- 2. Si un director es habilitado para SIAGIE recientemente, puede acceder a plataforma SIMON al día, siguiente.

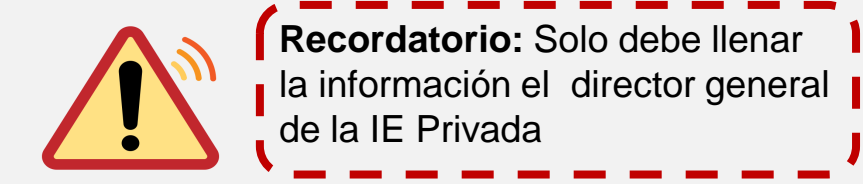

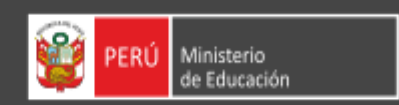

passport

SISTEMA DE SEGURIDAD

Usuario:

Contraseña:

Ingrese su cuenta

¿Has olvidado tu contraseña?

para ir a Sistema SIMON

**Iniciar Sesión** 

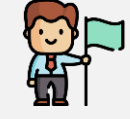

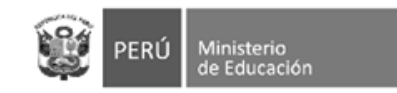

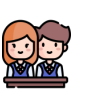

### **INGRESO AL MÓDULO DE MONITOREO 2**

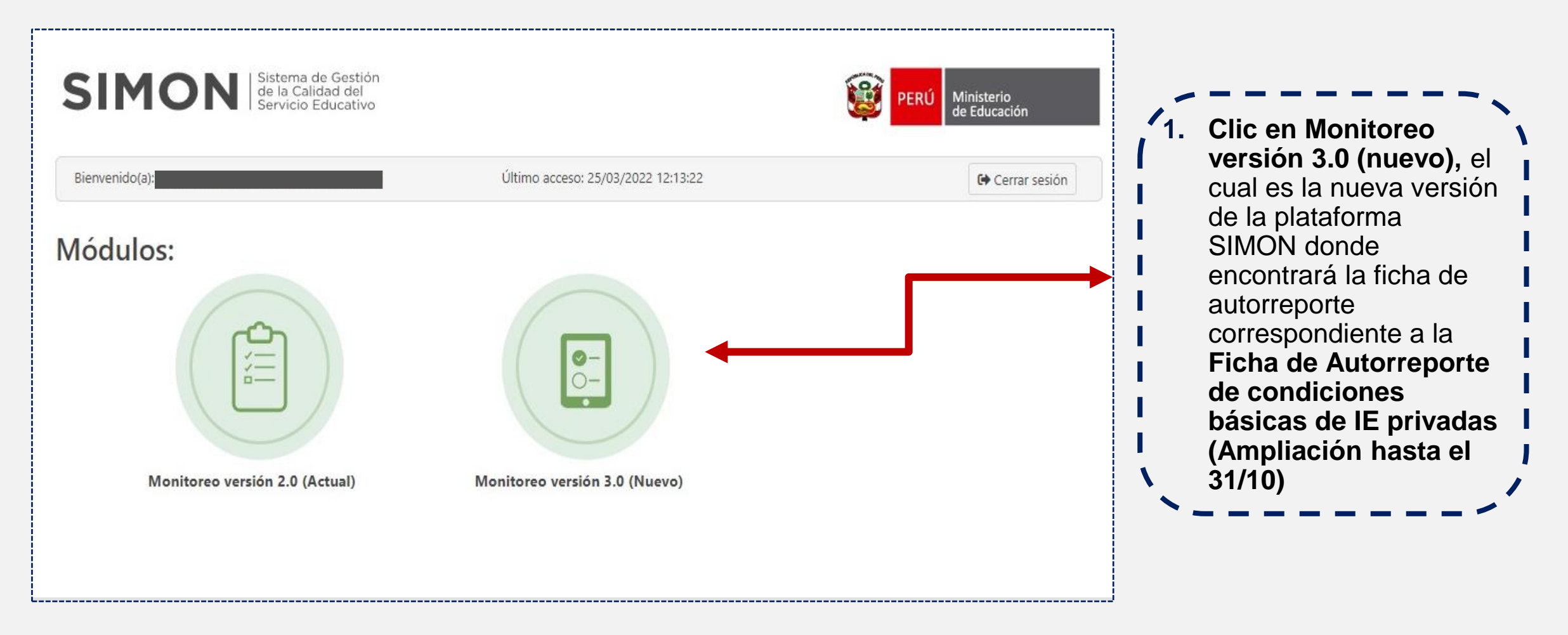

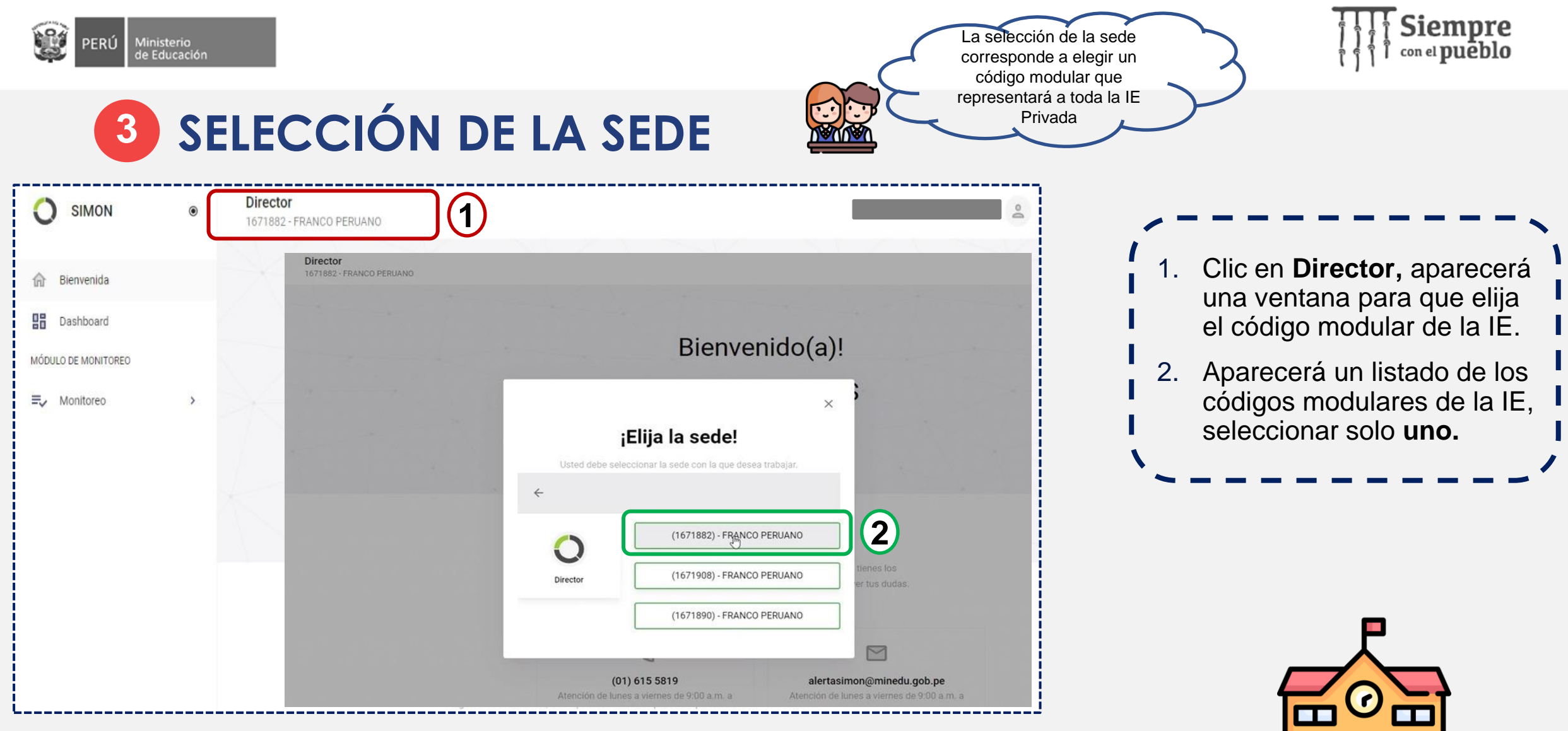

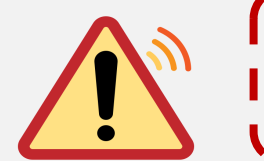

**Recordatorio:** Solo se debe considerar **un** código modular para el registro de la IE en el SIMON, **el cual debe representar la información de toda la IE.**

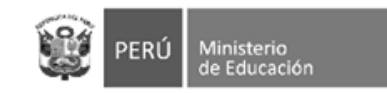

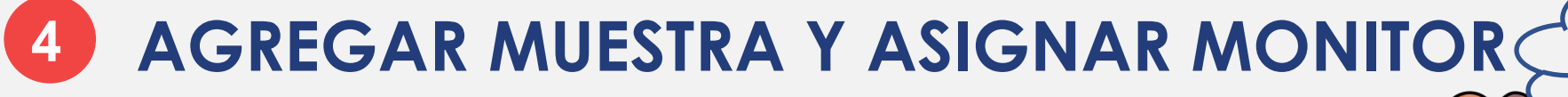

En esta fase, le corresponde seleccionar la IE Privada e indicar quién será el encargado de registrar la información de la ficha.

 $\mathbb{R}$ 

módulo de

Siempre

cual le mostrará

el Plan de

de condiciones

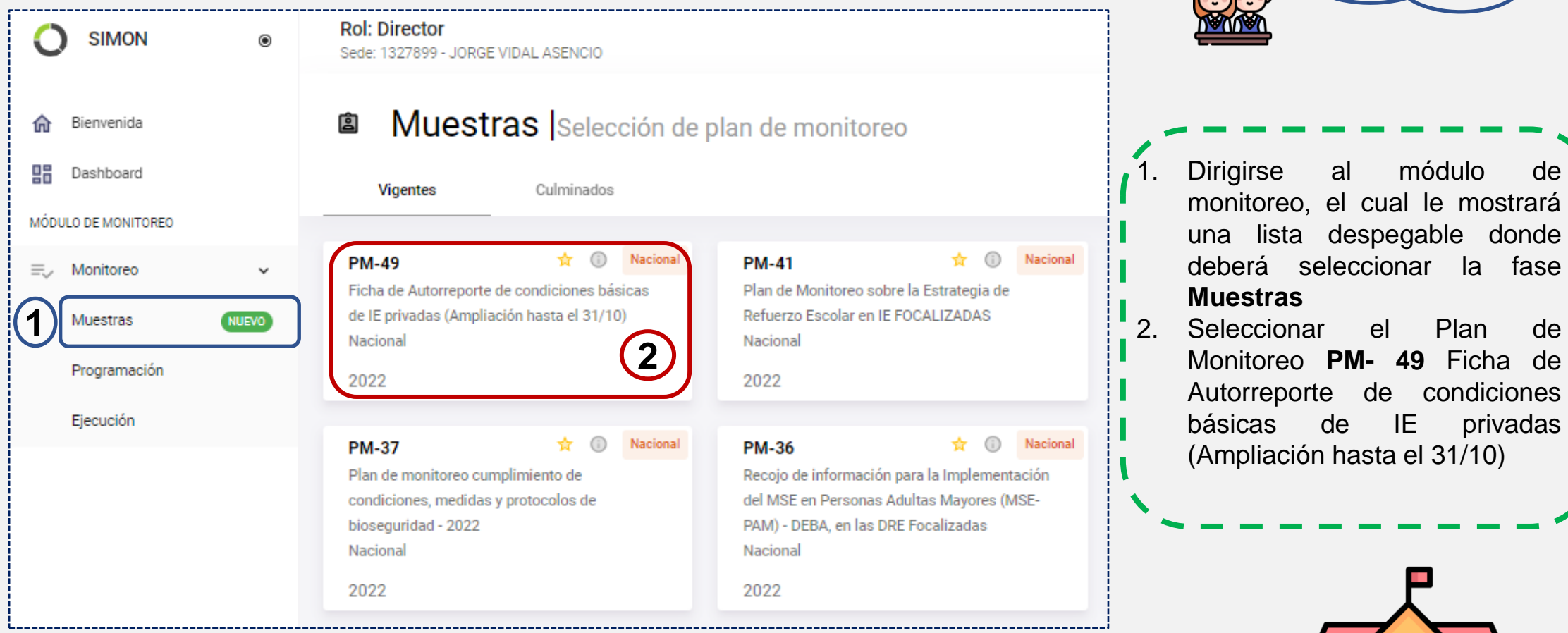

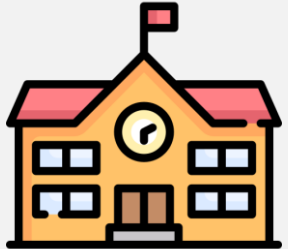

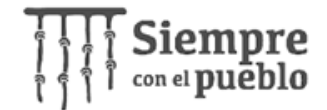

### **4 AGREGAR MUESTRA Y ASIGNAR MONITOR**

**B** 

PERÚ

Ministerio<br>de Educación

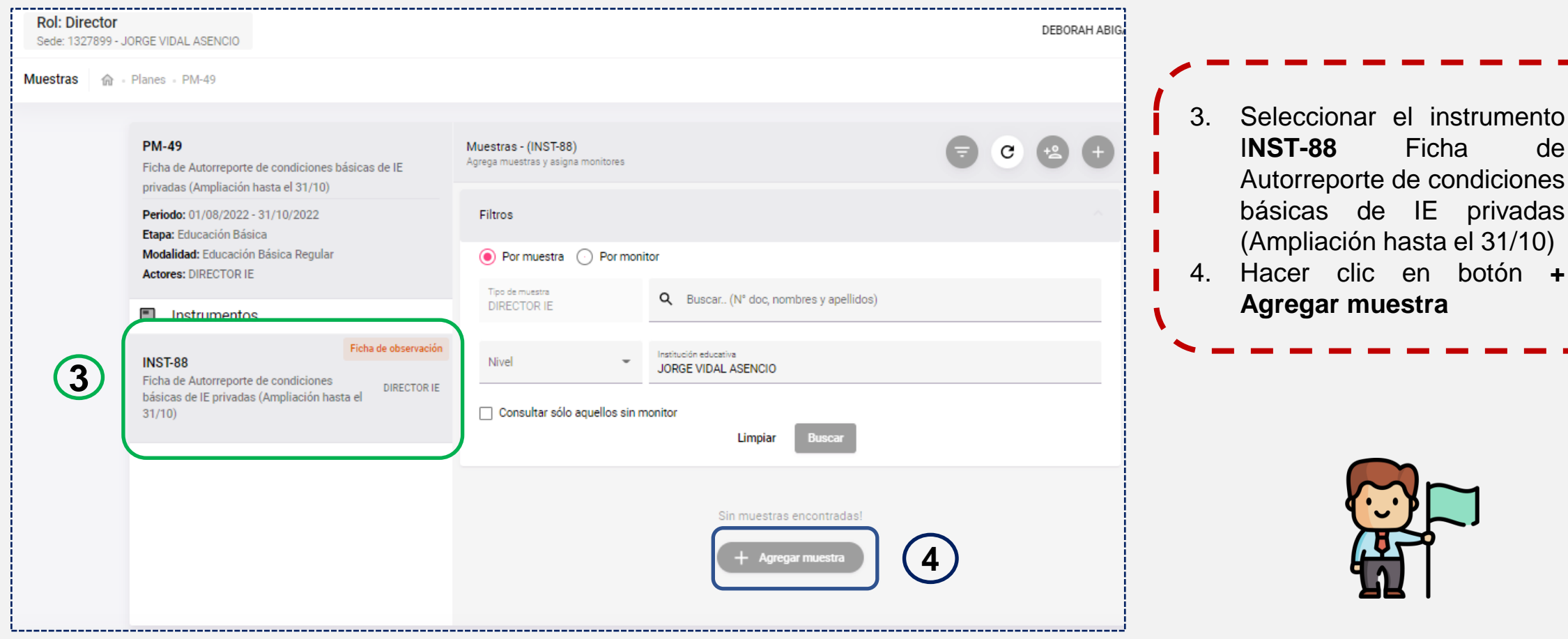

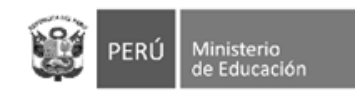

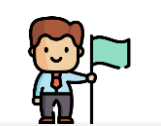

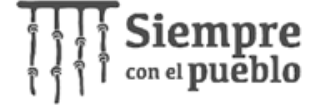

### **4 AGREGAR MUESTRA Y ASIGNAR MONITOR**

1327899 - JORGE VIDAL ASENCIO

 $21$ 

 $\mathbf{1}$ 

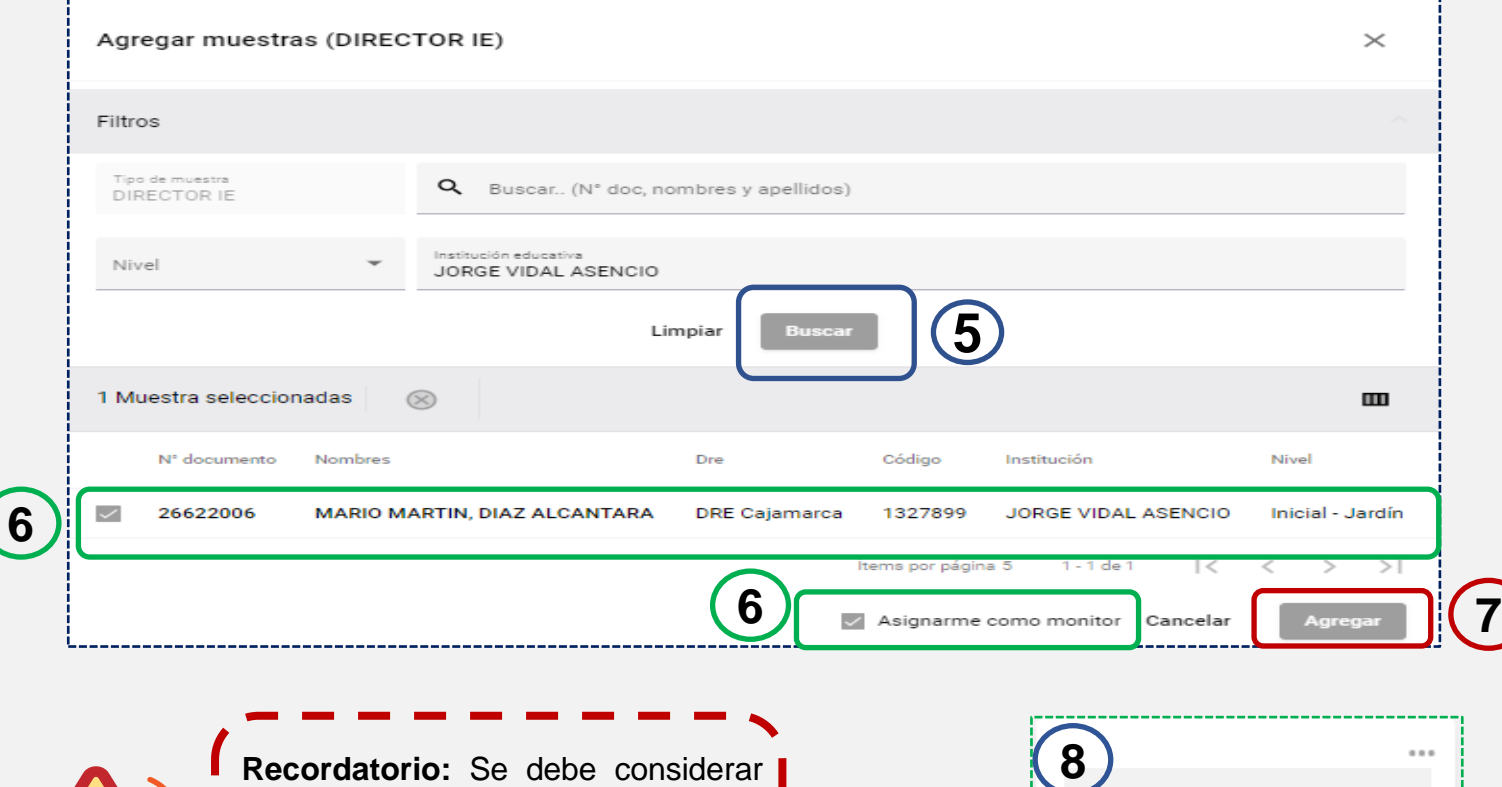

**un** código modular para el registro de la IE en el SIMON, **el cual debe representar la información de**

**toda la IE.**

- 5. Clic en el botón **BUSCAR**
- 6. Aparecerá un listado con los datos del director e IE, por lo que debe seleccionar la casilla con **los datos** y la casilla de **Asignarme como monitor.**
- 7. Clic en botón **Agregar**. Aparecerá una ventana de pregunta consultando si desea agregar la muestra, a lo que debe seleccionar el botón **SI.**
- 8. Finalizado el Agregar muestra y Asignar Monitor se mostrará el nombre del director y la IE Asignada como muestra y también los datos del Director como Monitor ( en la parte verde)

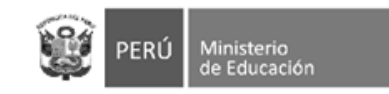

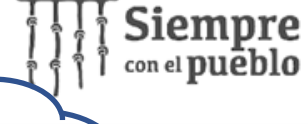

## **5 PROGRAMACIÓN DE VISITA**

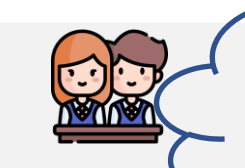

En esta fase indicará la fecha y hora en que se realizará el proceso de registro de información. Esta información es **referencial**, ya que podría ejecutarse posterior a ella,

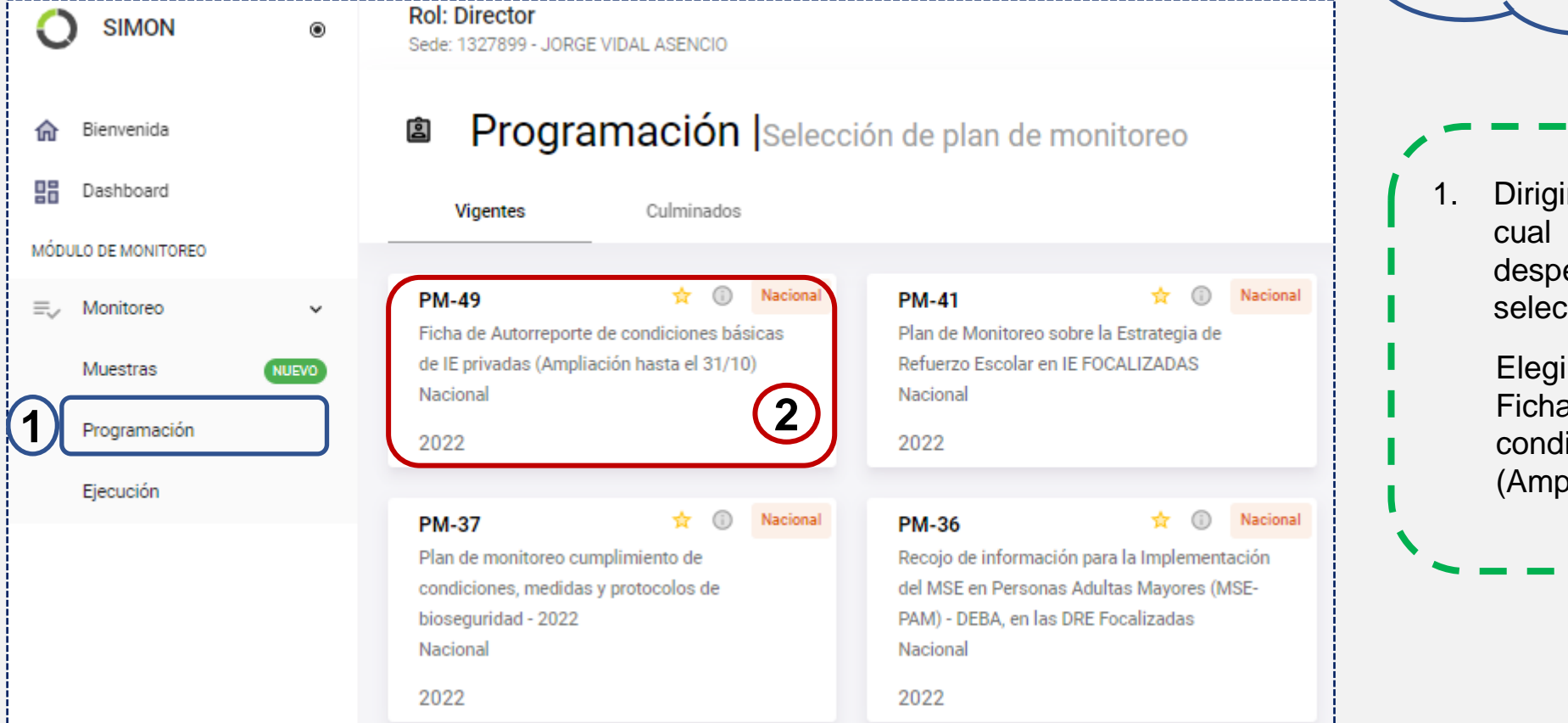

rse al módulo de monitoreo, el le mostrará una lista egable donde deberá cionar **Programación.** 

Elegir el Plan de Monitoreo **PM- 49** de Autorreporte de iciones básicas de IE privadas Iliación hasta el 31/10)

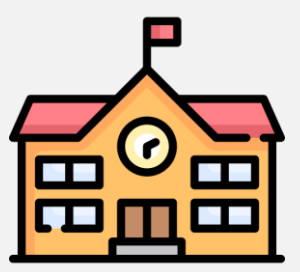

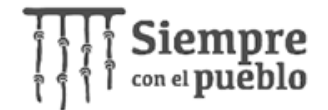

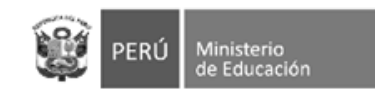

### **5 PROGRAMACIÓN DE VISITA**

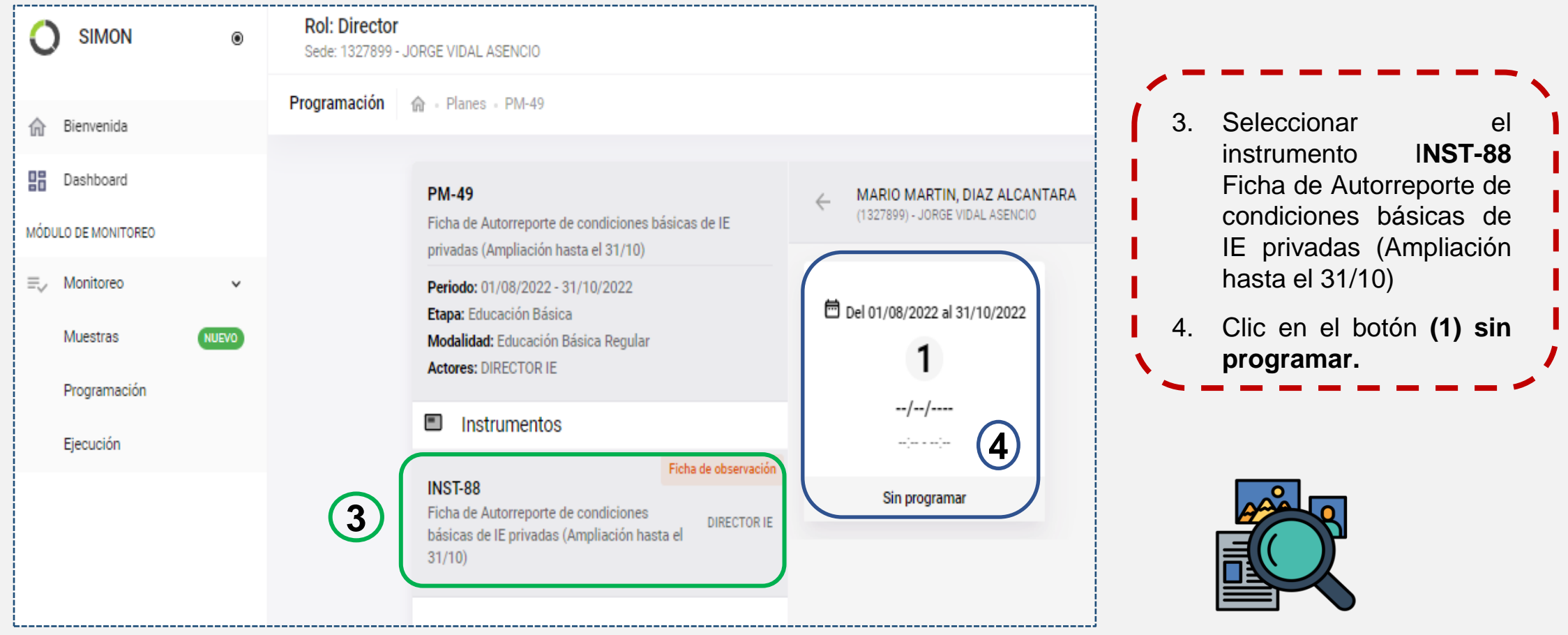

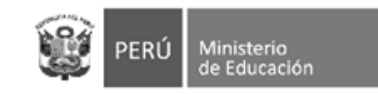

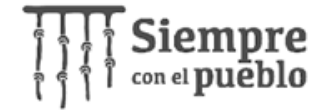

### **5 PROGRAMACIÓN DE VISITA**

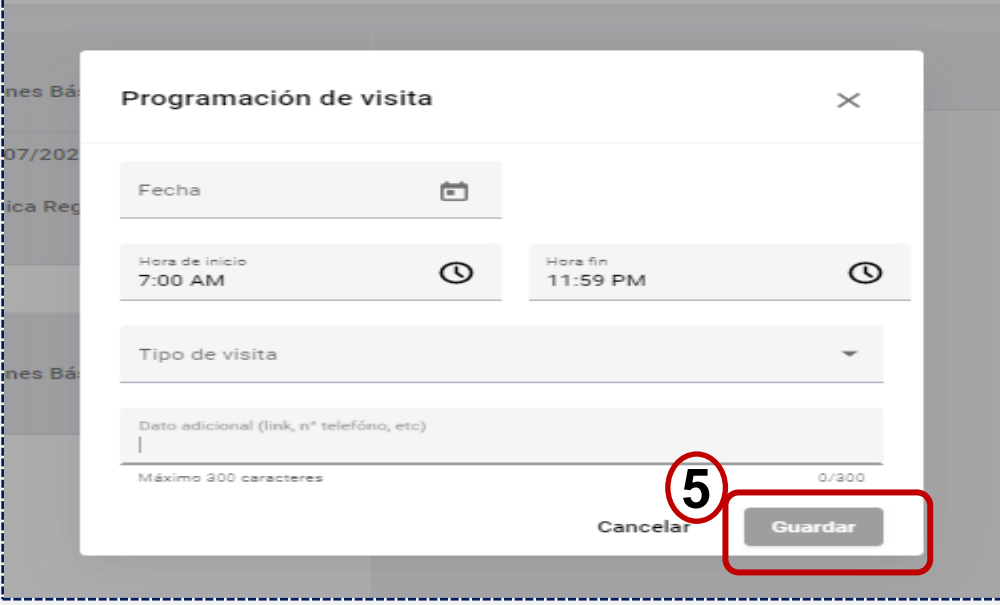

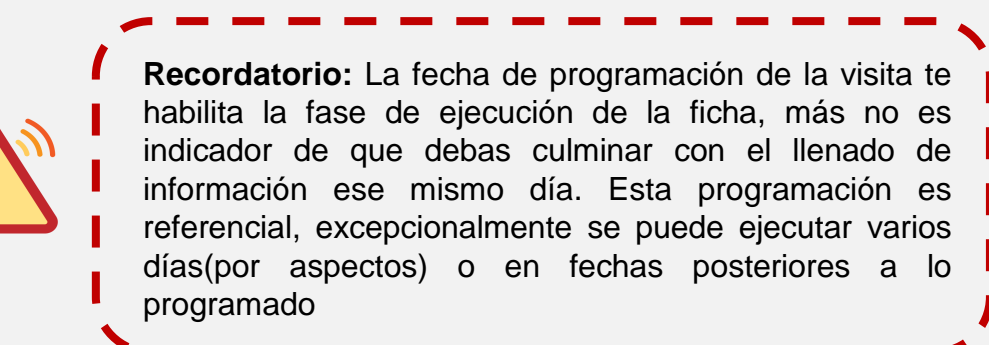

5. Aparecerá la ventana **Programación de visita**, en la que podrá consignar: la fecha, hora de inicio, hora fin, tipo de visita y datos adicionales. Al completar los datos solicitados, clic en **guardar**

6. Visualizará la Programación de visita en **color celeste**, lo que indica que ha sido correctamente realizada

Ficha de observación

Programación 命 - Planes - PM-49

#### **PM-49**

Ficha de Autorreporte de condiciones básicas de IE privadas (Ampliación hasta el 31/10) Periodo: 01/08/2022 - 31/10/2022 Etapa: Educación Básica **Modalidad:** Educación Básica Regular **Actores: DIRECTOR IE** 

#### $\blacksquare$ Instrumentos

#### **INST-88**

Ficha de Autorreporte de condiciones **DIRECTOR IE** básicas de IE privadas (Ampliación hasta el  $31/10$ 

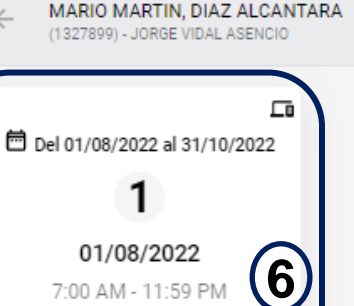

Programado

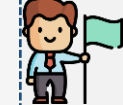

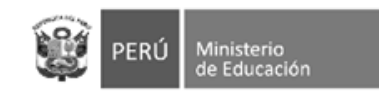

### **6 EJECUCIÓN DE LA FICHA**

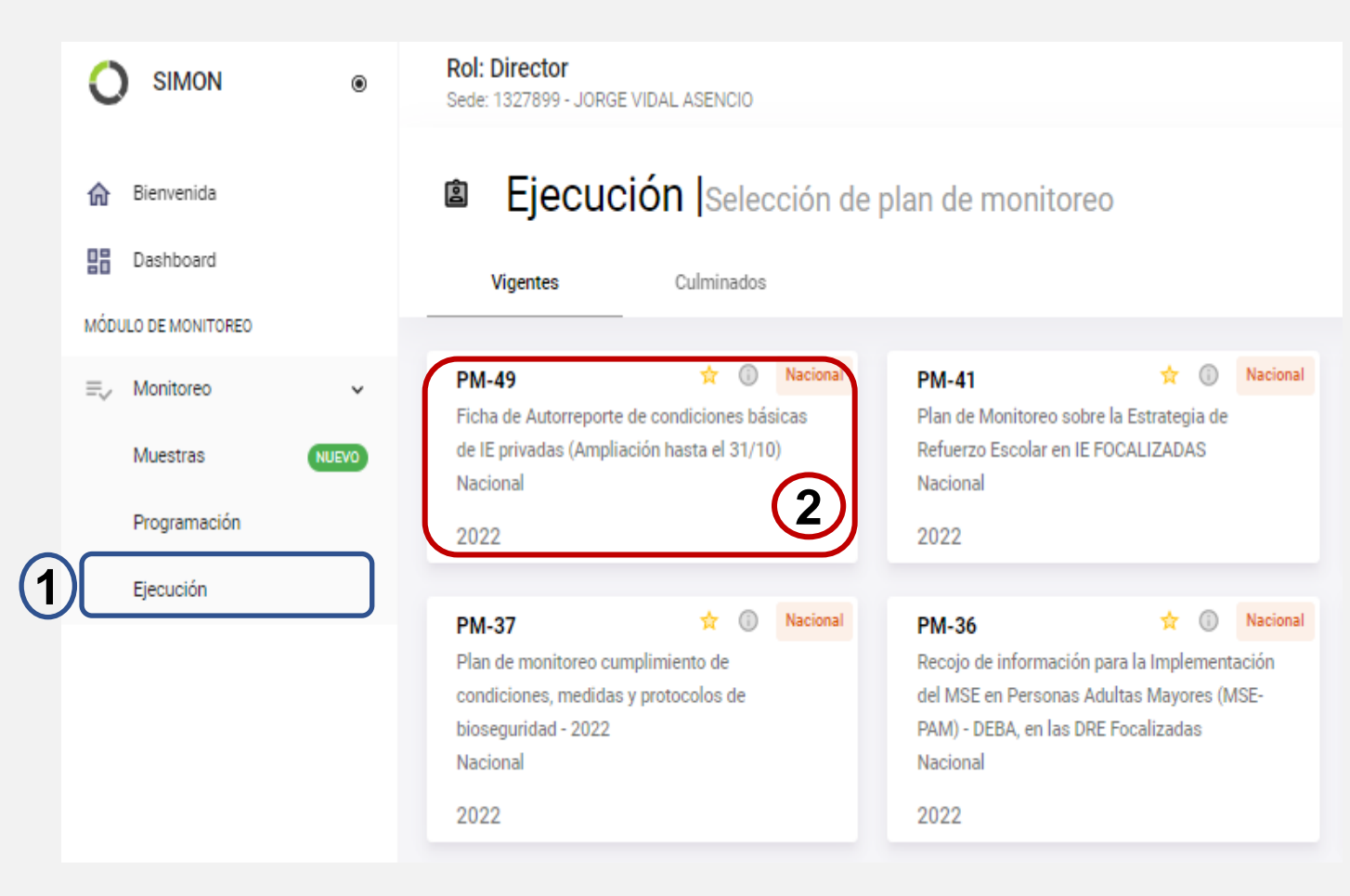

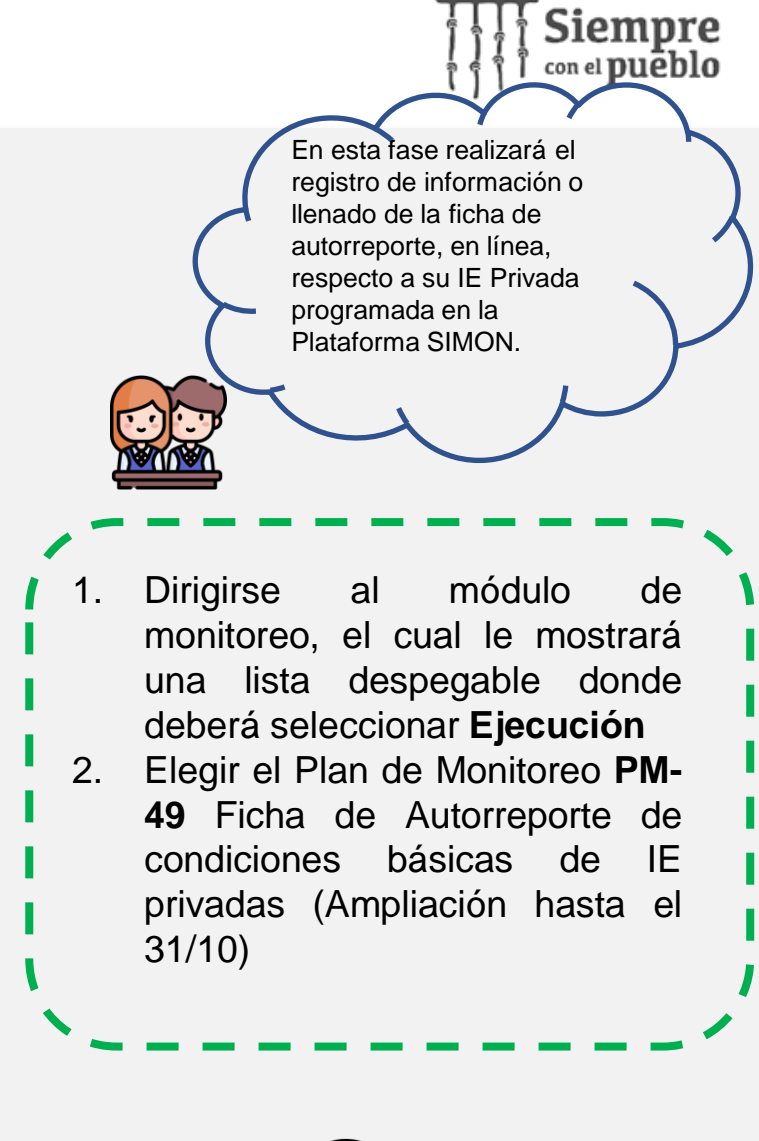

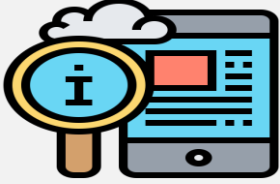

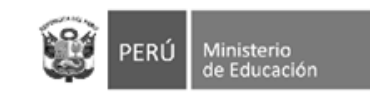

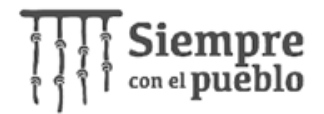

I**NST-88** Ficha de Autorreporte de condiciones básicas de IE privadas (Ampliación hasta el

programada, la cual contiene los

oportuno presentar la sección de Entrenamiento a la cual se accede a través del botón del

datos del director y la IE.

31/10)

"Ciclista".

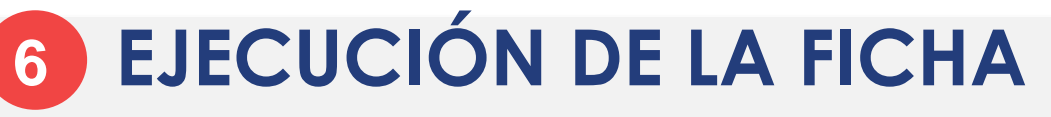

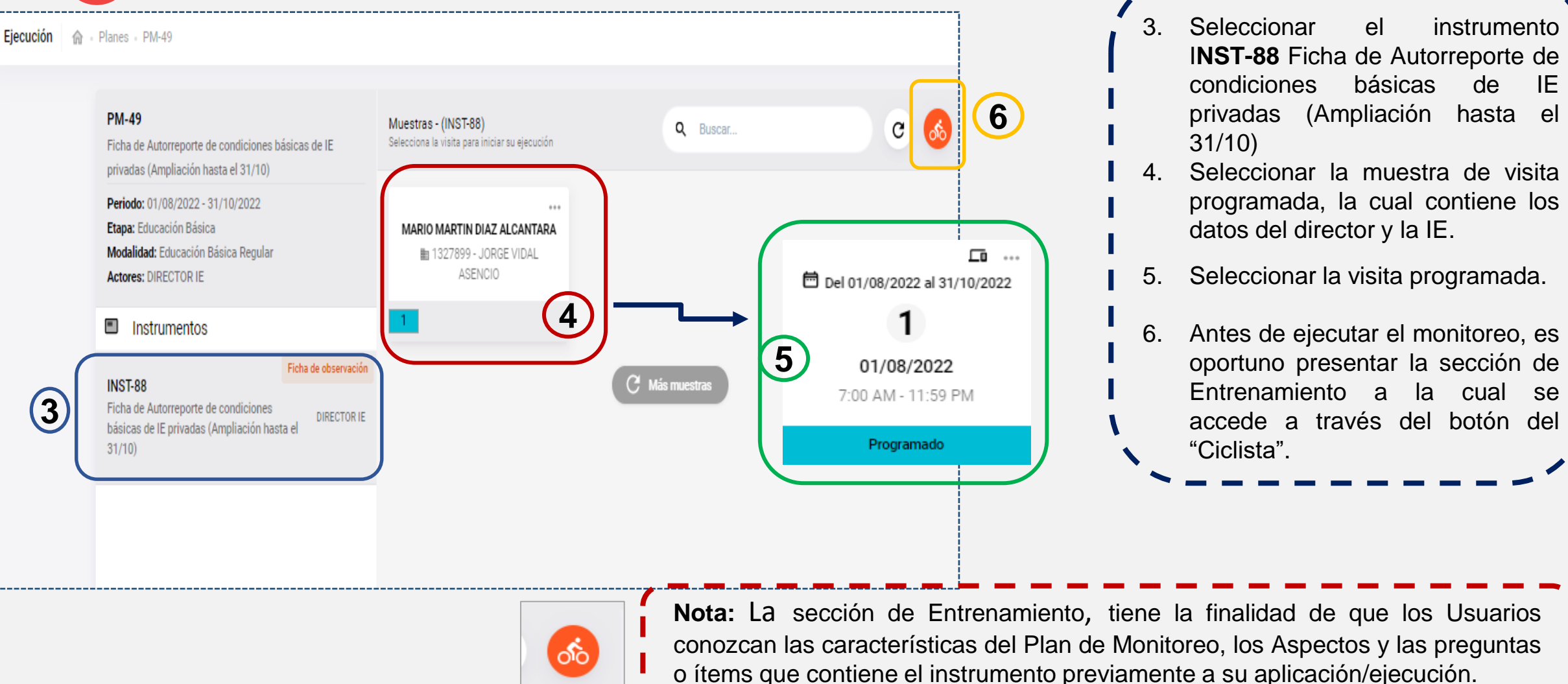

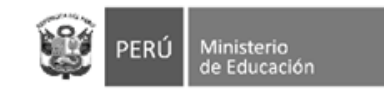

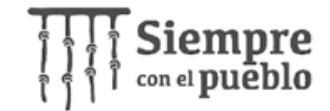

## **6 EJECUCIÓN DE LA FICHA**

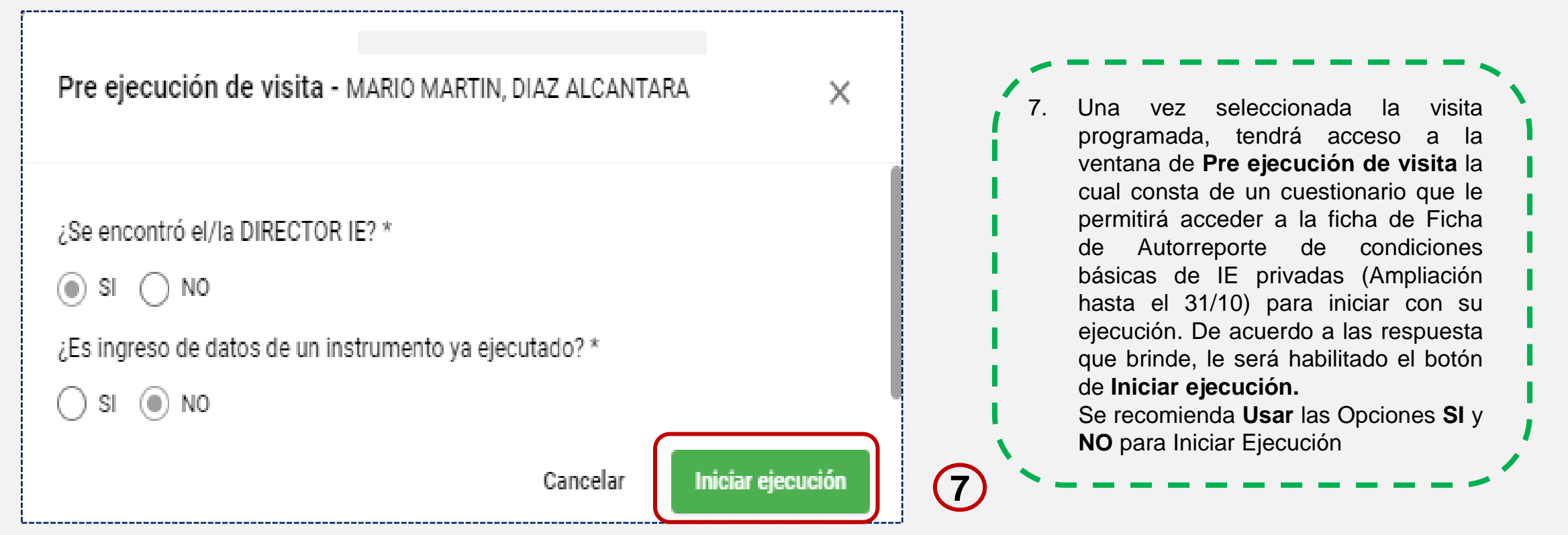

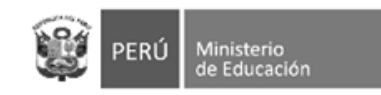

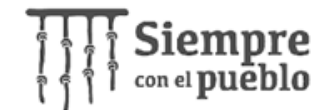

## **6 EJECUCIÓN DE LA FICHA**

#### **PM-49 (Plan)**

Ficha de Autorreporte de condiciones básicas de IE privadas (Ampliación hasta el 31/10) Periodo: 01/08/2022 - 31/10/2022 Etapa: Educación Básica

Modalidad: Educación Básica Regular

#### INST-88 (Instrumento)

Aspectos

匱

 $(PEI)$ 

C-19.AR01

C-19.AR02

Ficha de Autorreporte de condiciones básicas de IE privadas (Ampliación hasta el 31/10) Monitores: DIRECTOR IE Muestra:

#### MARIA ELENA, CASTRO RAMOS (1083914) - 133 DIVINA PASTORA Fecha programada Modalidad de la visita 22/08/2021 4:05 PM - 11:59 PM Virtual Fecha de inicio de ejecución Fecha de cierre de ejecución 22/08/2021 4:21 PM  $-/-/$  --  $/$  ---- -- $(-$ ¿Se encontró el/la DOCENTE? ¿Alquién brindó información en representación de el/la **SI DOCENTE? NO Recursos adicionales** Instrumentos de gestión: Proyecto Educativo Institucional Instrumento de Gestión: Reglamento interno (RI) **8**Continuar →

Visita N°: 01

Inicial - Jardín  $\Box$ 

En ejecución

8. Clic en continuar para acceder a las 1 preguntas de la ficha de Ficha de Autorreporte de condiciones básicas de IE privadas (Ampliación hasta el 31/10)

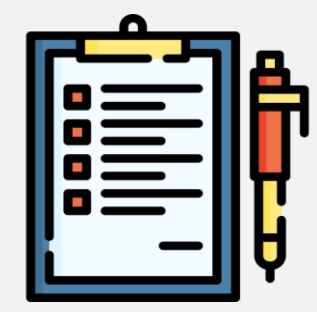

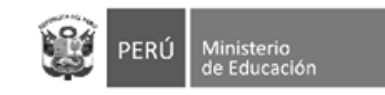

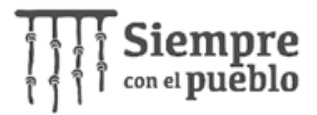

#### **6 EJECUCIÓN DE LA FICHA** (9. Puede iniciar con el llenado de la Eiecución 命 · Planes · PM-49 **PM-49 (Plan)** Ficha de Autorreporte de condiciones básicas de IE privadas (Ampliación hasta el 31/10) Periodo: 01/08/2022 - 31/10/2022  $\Box$ 1 - 1. ¿La IE es unidocente o multigrado? Etapa: Educación Básica Modalidad: Educación Básica Regular  $\odot$  si INST-88 (Instrumento)  $\odot$  NO Ficha de Autorreporte de condiciones básicas de IE privadas (Ampliación hasta el 31/10)  $\Box$ 2 - 2. ¿La IE cuenta con PEI aprobado por resolución directoral firmada por el director de la IE? Monitores: DIRECTOR IE Muestra:  $\odot$  si **圖** Aspectos  $\odot$  NO **COMPLETADO** C-19, AR01 **1** 3 - 3. Adjuntar el PEI y su aprobación ▭ Instrumentos de gestión: Proyecto Educativo Institucional  $(PEI)$ Nota: Adjuntar en formato PDF el PEI y su aprobación. C-19.AR02 O) 3747e2f1-aa49-4b62-b316-6ca9104db0a9 **CO** Instrumento de Gestión: Reglamento interno (RI) Formatos aceptados (.pdf, .doc, .docx, .xls, .xlsx, .png, .jpg, .jpeg), Máx 5 MB. C-19.AR03 **2** Instrumentos de gestión: Plan Anual de Trabajo Enviar > <sup><sup>®</sup> Anular</sup> Siguiente

ficha de Ficha de Autorreporte de condiciones básicas de IE privadas (Ampliación hasta el 31/10)

#### **ASPECTOS A TENER EN CUENTA:**

- **1. C.19. AR1** hace referencia al Aspecto del autorreporte, el cual tendrá estado de **completado** una vez todas las preguntas que corresponden a dicho aspecto hayan sido respondidas.
- 2. Dándole clic al botón **Guardar,** podrá guardar su progreso, solo si el aspecto indica estado completado.

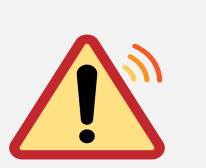

**Recordatorio:** Antes de **ENVIAR**, se recomienda revisar los **archivos adjuntos** para garantizar el correcto envío de datos, una vez enviada la información, no podrá realizar modificaciones. Para ello, en la plataforma SIMON Puede descargar en formato PDF o visualizar la ficha registrada en modo LECTURA.

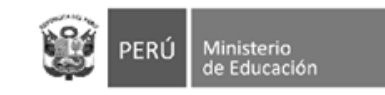

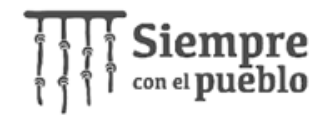

## **6 EJECUCIÓN DE LA FICHA**

R + Planes + PM-49 Eiecución

#### **PM-49 (Plan)** Ficha de Autorreporte de condiciones básicas de IE privadas (Ampliación hasta el 31/10) Periodo: 01/08/2022 - 31/10/2022  $\Box$ 1 - 1. ¿La IE es unidocente o multigrado? Etapa: Educación Básica Modalidad: Educación Básica Regular  $\bigcirc$  si **INST-88 (Instrumento)**  $\odot$  NO Ficha de Autorreporte de condiciones básicas de IE privadas (Ampliación hasta el 31/10)  $\Box$ Monitores: DIRECTOR IE 2 - 2. ¿La IE cuenta con PEI aprobado por resolución directoral firmada por el director de la IE? Muestra:  $\odot$  si **圖** Aspectos  $\odot$  NO **COMPLETADO** C-19, AR01  $\Box$ 3 - 3. Adjuntar el PEI y su aprobación Instrumentos de gestión: Proyecto Educativo Institucional  $(PEI)$ Nota: Adjuntar en formato PDF el PEI y su aprobación. **4** C-19.AR02 M. 3747e2f1-aa49-4b62-b316-6ca9104db0a9 Instrumento de Gestión: Reglamento interno (RI) Formatos aceptados (.pdf, .doc, .docx, .xls, .xlsx, .png, .jpg, .jpeg), Máx 5 MB. C-19.AR03 Instrumentos de gestión: Plan Anual de Trabajo **5 6**<sup>8</sup> Anula Siguiente

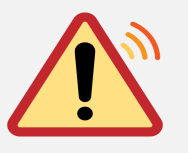

Estimado adjunto es correcto. director, **antes de realizar el envío de la ficha de monitoreo para su ejecución**, mediante el uso del **Dashboard** podrá realizar la visualización y descarga de los archivos que haya adjuntado, esto para garantizar el correcto llenado de datos.

**Recordatorio:**

- Antes de **ENVIAR**, se recomienda revisar los **archivos adjuntos** para garantizar el correcto envío de datos, ya que una vez enviada la información, **no podrá realizar modificaciones.**
- Asimismo, se recomienda **reiniciar su sesión** para refrescar la conectividad y garantizar el envío de datos y recuerde que una vez enviada la información, no podrá realizar modificaciones

Al realizar una carga de archivo, aparecerá una nube que haciendo clic en ella podrá descargar el documento que adjuntó. De esta manera podrá **corroborar** que el archivo

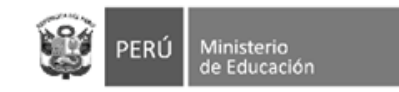

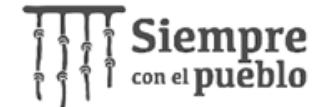

# Gracias